# **HOW TO PERFORM EOY Vacation/Sick/ Personal**

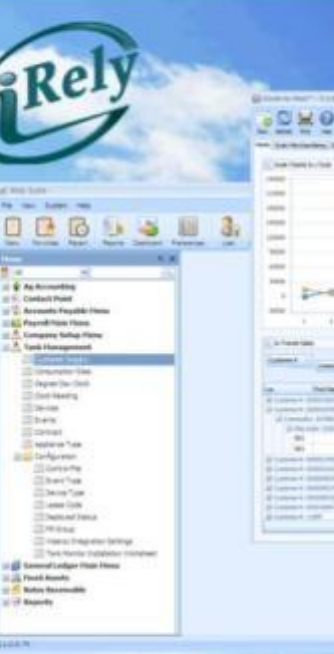

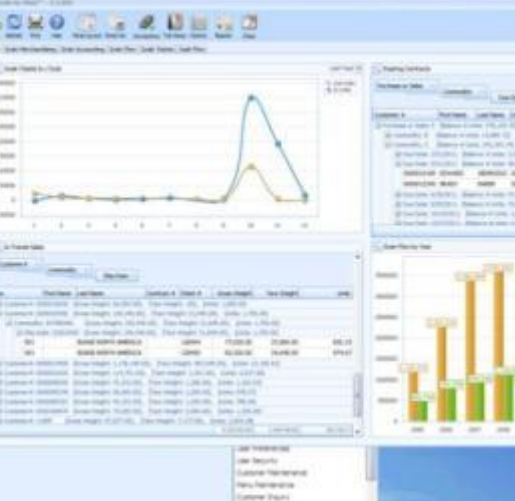

and a

Rely

**WHERE INNOVATION MEETS COMMODITIES**

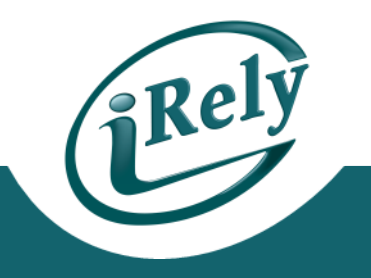

- **Payroll – End of Year Menu –** – Reset Accruals and Award VSP Time –
	- This step MUST be done regardless of:

**This Year Calculated** 

- VSP Program being used (Scheduled vs. Standard)
- Award Frequency (End Of Year vs. Anniversary Date etc.)
- Process should be run before First Payroll of New Year
- "This Year Calculated Field" is checked each year when Benefits are awarded

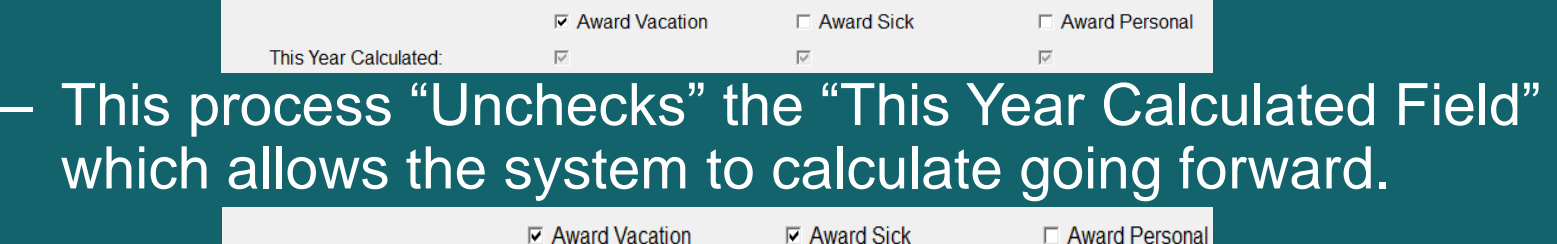

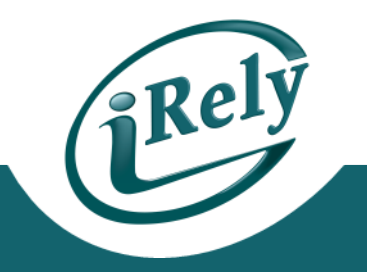

- Example Employee has:
	- Standard Method Vacation with an award on Anniversary Date
	- Scheduled Method Sick Time with award at End of Year

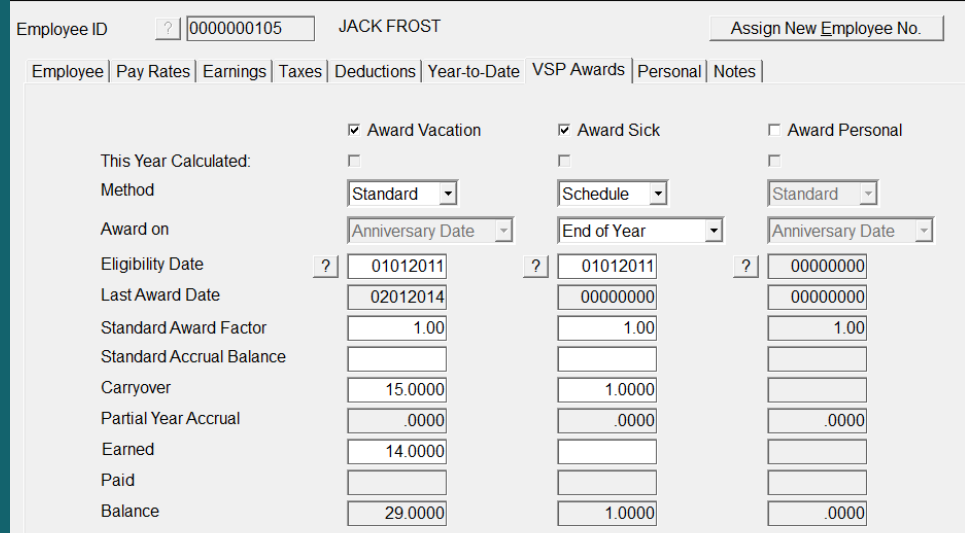

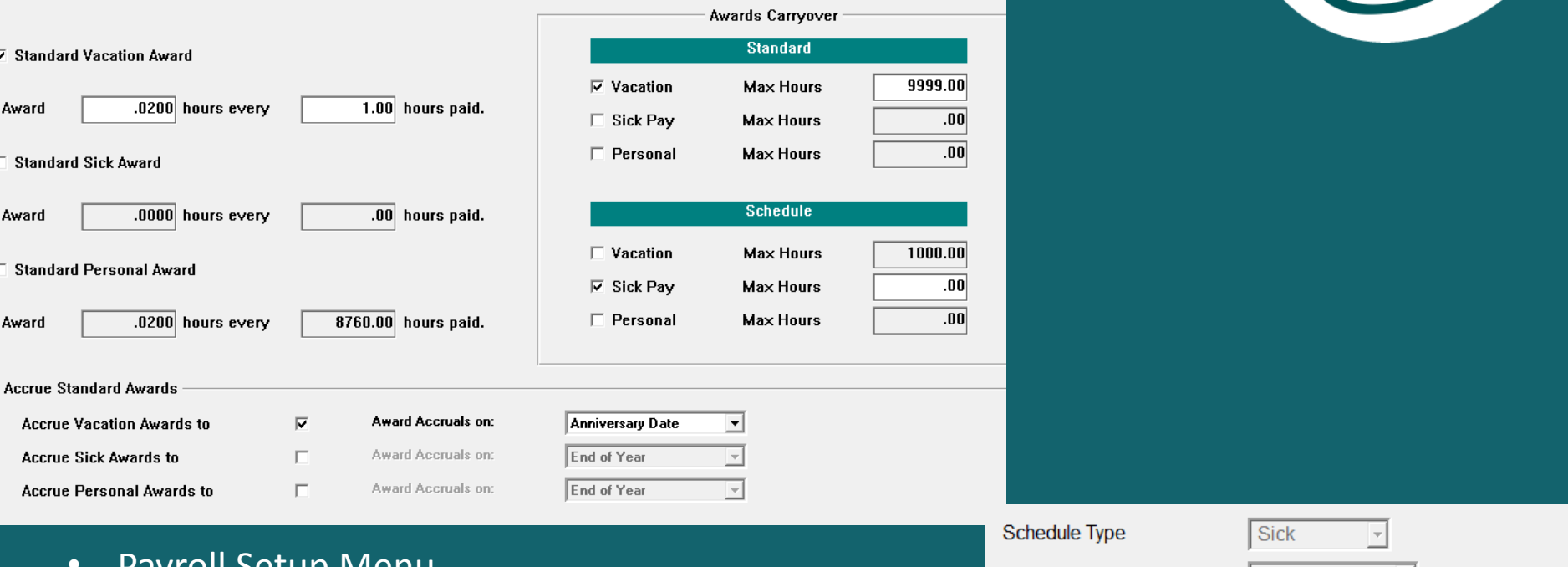

- Payroll Setup Menu
	- VSP Standard Awards Maintenance
	- VSP Scheduled Awards Maintenance

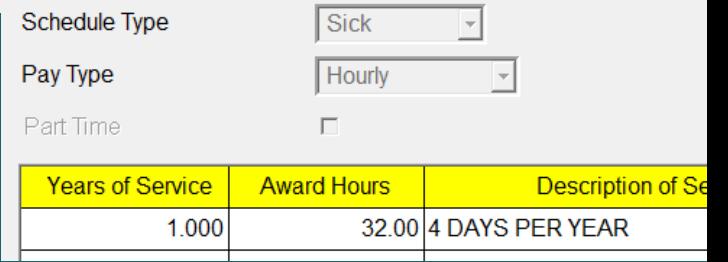

 $\int$ <sup>2</sup> Rely

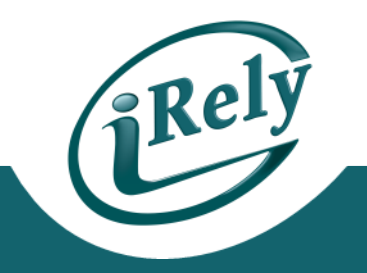

- **First, Run Report without checking the Update Employee Records Box**
	- This will allow you to verify information without updating

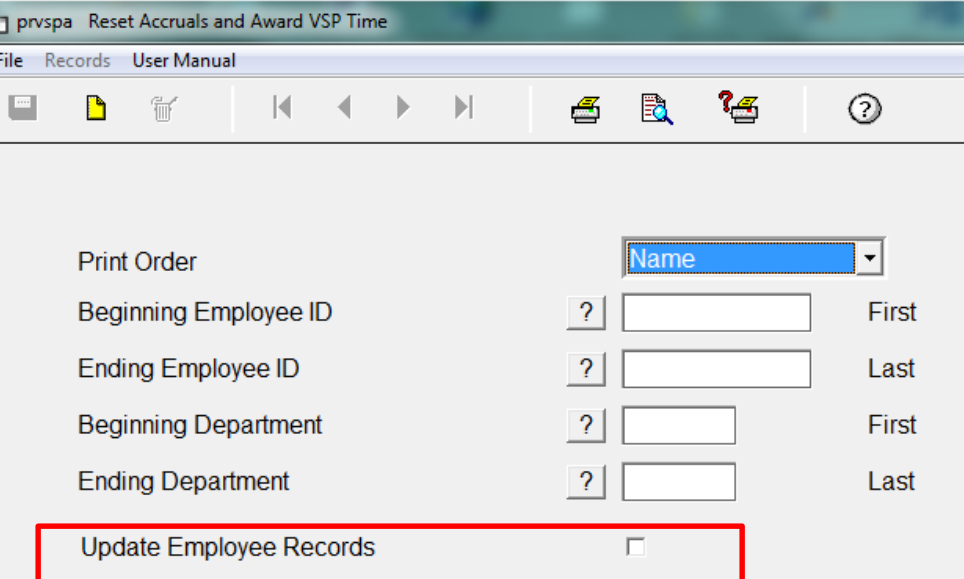

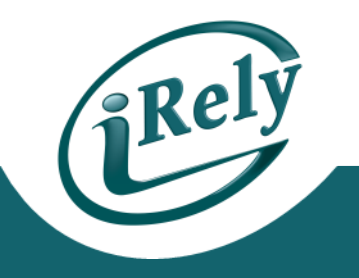

#### • **PAYROLL END OF YEAR**

- Reset Accruals and Award VSP Time
	- Verify Employee Information
		- Vacation Time will not change, as it is awarded on Anniversary **Date**
		- Sick Time will reset

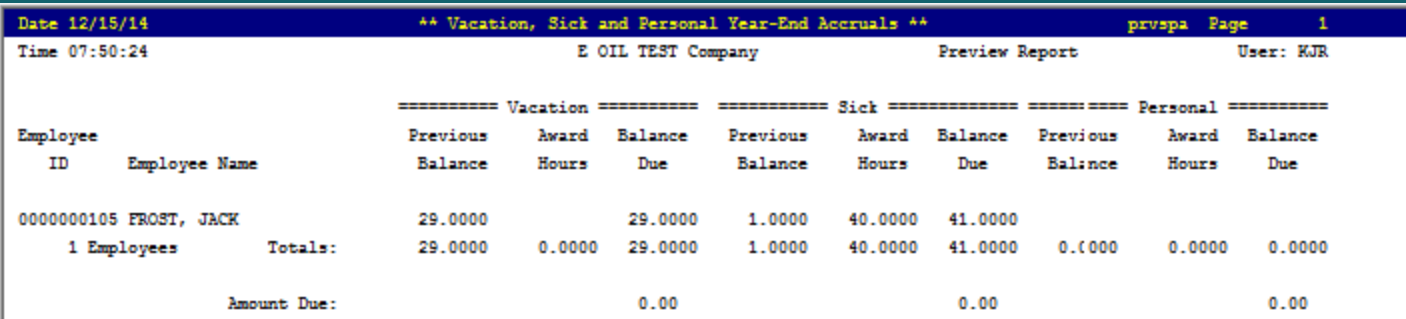

### **UPDATE DATA**

#### • **RUN PROCESS AGAIN, CHECKING UPDATE BOX**

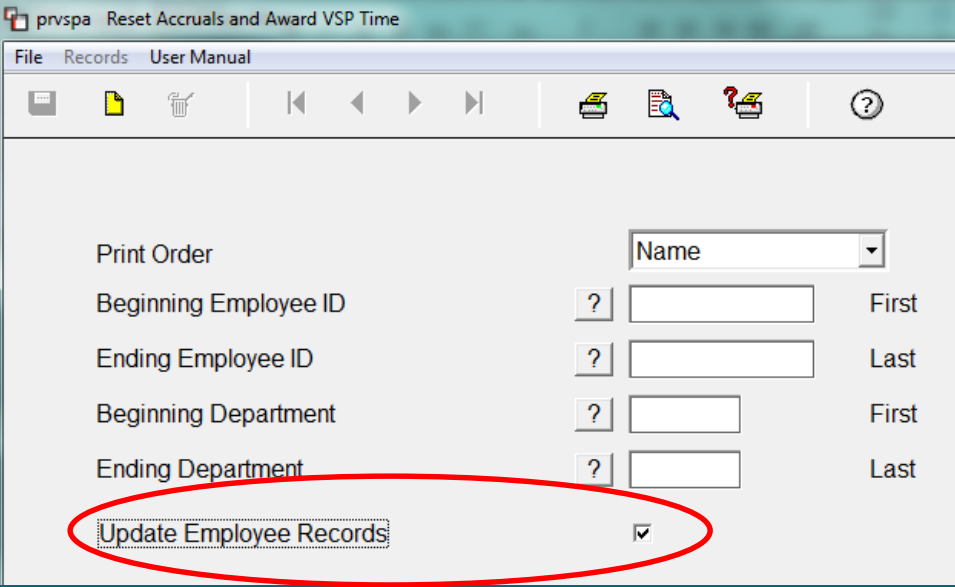

### **VERIFY EMPLOYEE DATA RESET**

Er

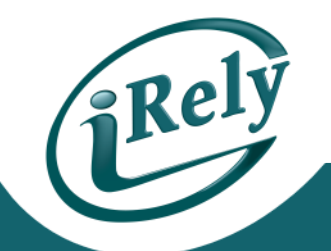

- **This Year Calculated is now "Unchecked"**
	- Vacation Time remains the same as it is awarded on Anniversary Date
	- Sick Time has been changed to 40 hours

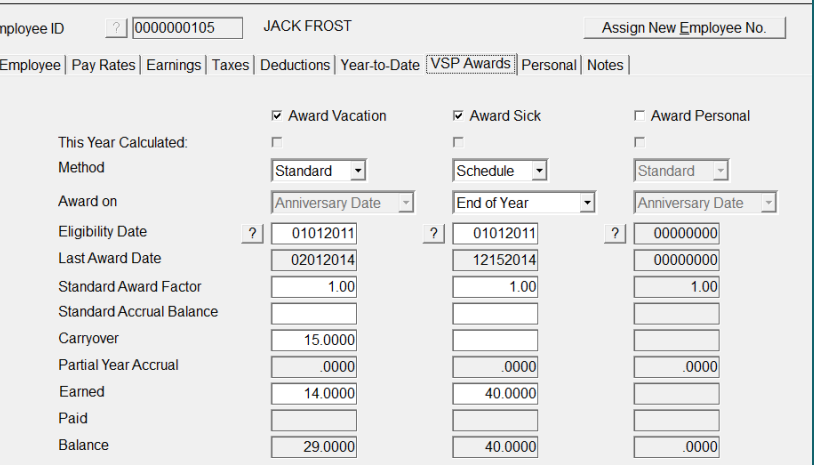

## **CONTACT INFO**

- Any Questions?
	- Email: support@iRely.com
	- Web portal
- **IF YOU HAVE QUESTIONS CONTACT:**
- **[SUPPORT@IRELY.COM](mailto:support@irely.com)** or
- **ENTER A TICKET IN HELPDESK**
- **THANK YOU!**

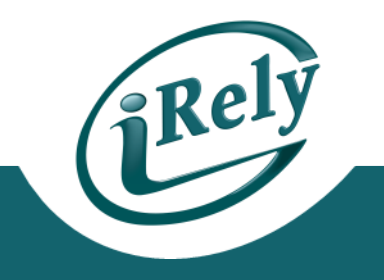